Espace pédagogique de l'académie de Poitiers > Éducation physique et sportive > Se former > TICE > Travaux du groupe académique > Tableurs > Mini-tutoriels vidéos excel <https://ww2.ac-poitiers.fr/eps/spip.php?article761> - Auteur : Cédric Guimard

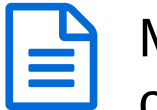

## publié le 03/02/2021 Mini-tuto Excel : les fonctions Concatener et convertir pour assembler ou séparer du texte

Exemple ici sur une liste d'élèves avec les noms et prénoms

*Descriptif :*

Découvrez comment rassembler deux cellules en une seule afin de faciliter la création d'un tableau sur Excel avec la formule =CONCATENER.

Découvrez la manipulation inverse avec la fonction CONVERTIR

*Sommaire :*

- Concatener un nom et un prénom dans une seule cellule
- Séparer le nom et prénom dans deux cellules différentes

Concatener un nom et un prénom dans une seule cellule

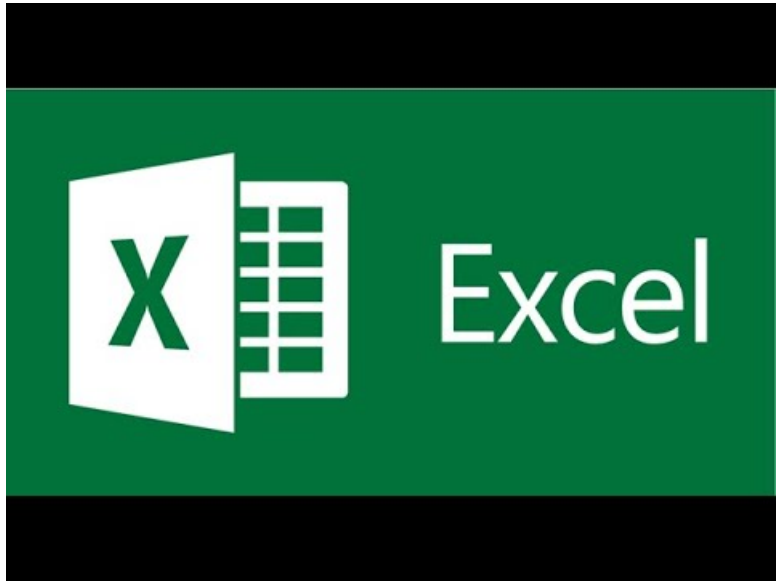

**Assembler un nom et un prénom dans une seule cellule avec la fonction =CONCATENER** (Video [Youtube](https://www.youtube.com/watch?v=s_HLIoMUI6M&t=44s&ab_channel=TiceEPSPoitiers))

Séparer le nom et prénom dans deux cellules différentes

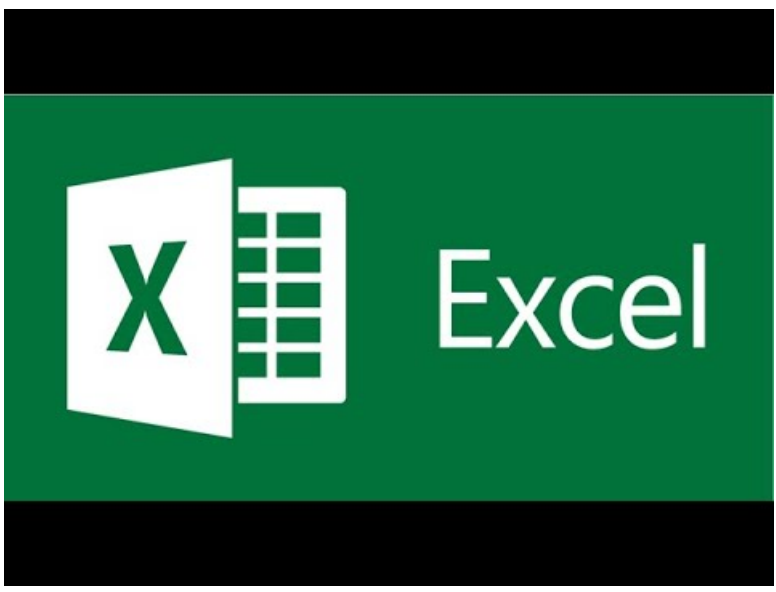

**Séparer noms et prénoms grâce à l'outils convertir** (Video [Youtube](https://www.youtube.com/watch?v=fJB1LlVd9ZM&t=59s&ab_channel=TiceEPSPoitiers))

## **Lien vers les tutos précédents :**

[Mini-tutoriels](http://ww2.ac-poitiers.fr/eps/spip.php?rubrique116) vidéos excel - Éducation physique et sportive - Pédagogie - Académie de Poitiers (HTML de 18.6 ko)

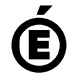

 **Académie de Poitiers** Avertissement : ce document est la reprise au format pdf d'un article proposé sur l'espace pédagogique de l'académie de Poitiers. Il ne peut en aucun cas être proposé au téléchargement ou à la consultation depuis un autre site.